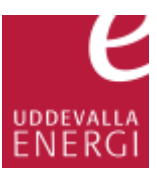

## Ändra eller fortsätta på en påbörjad föranmälan på installatörswebben

Klicka på **För åtgärd** (1).

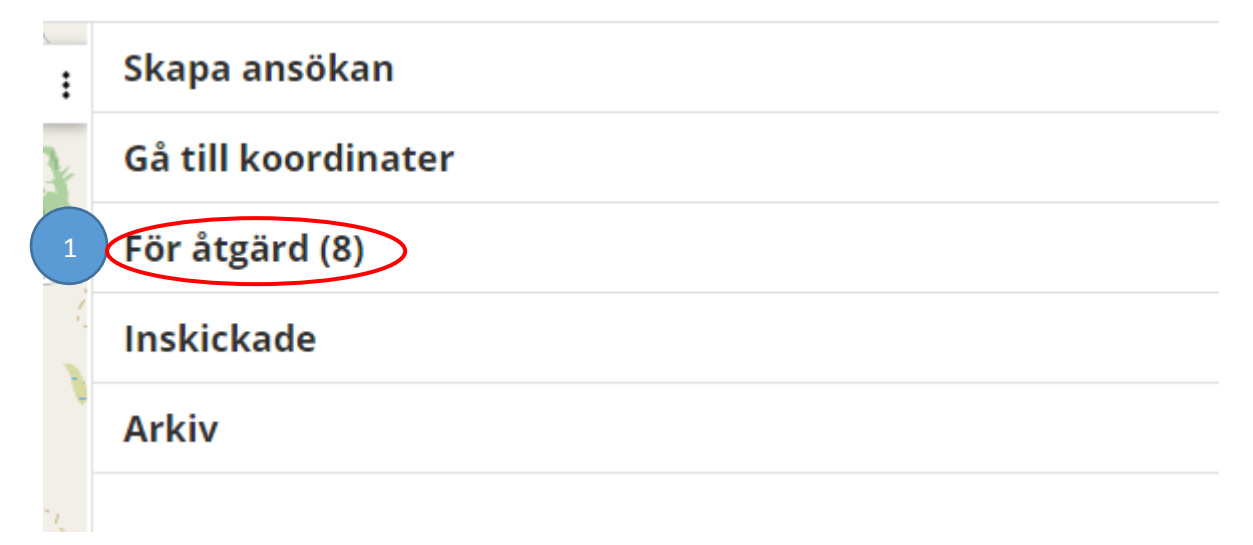

Markera det ärende det gäller (2), klicka på **Editera** (3) sedan **Ändra** (4) i rutan till vänster.

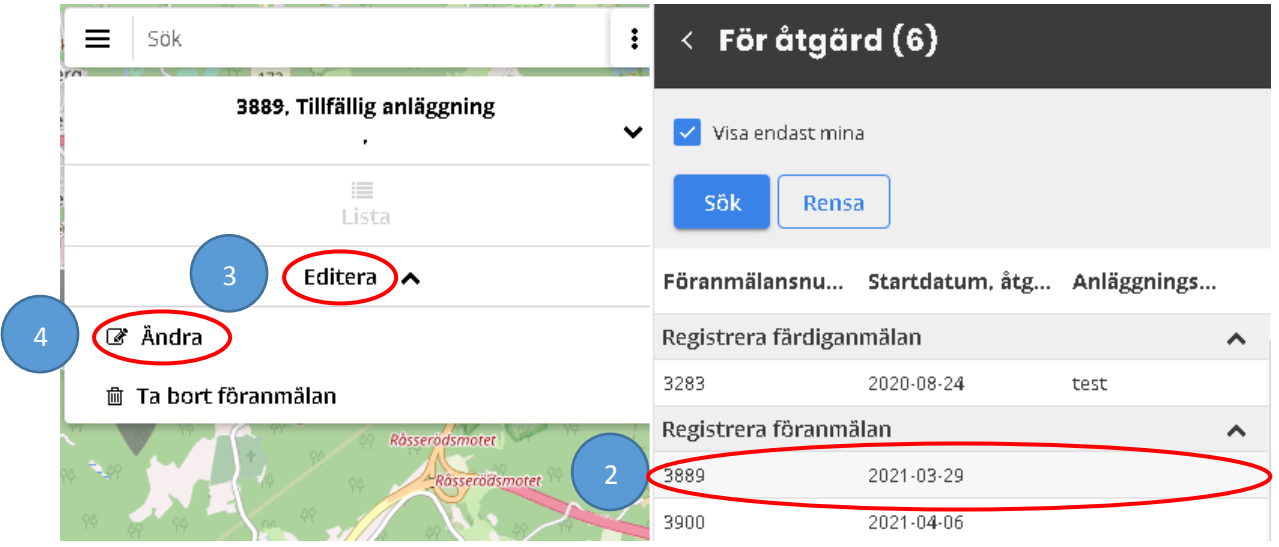

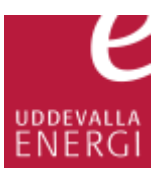

Vill du ändra en rad markerar du den raden det gäller och ändrar uppgiften. Vill du fortsätta på en påbörjad föranmälan fyller du i uppgifter tills alla fält är blå, en röd rubrik innebär att någon uppgift saknas (5)

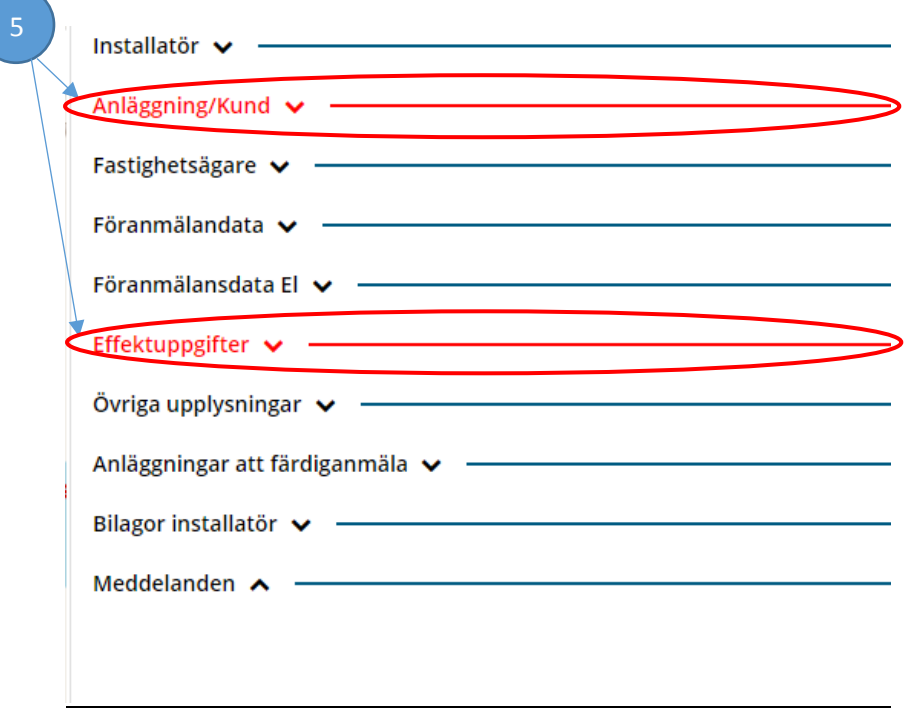

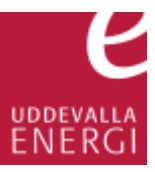

Uppgifter som saknas visas med en **röd linje** (6)

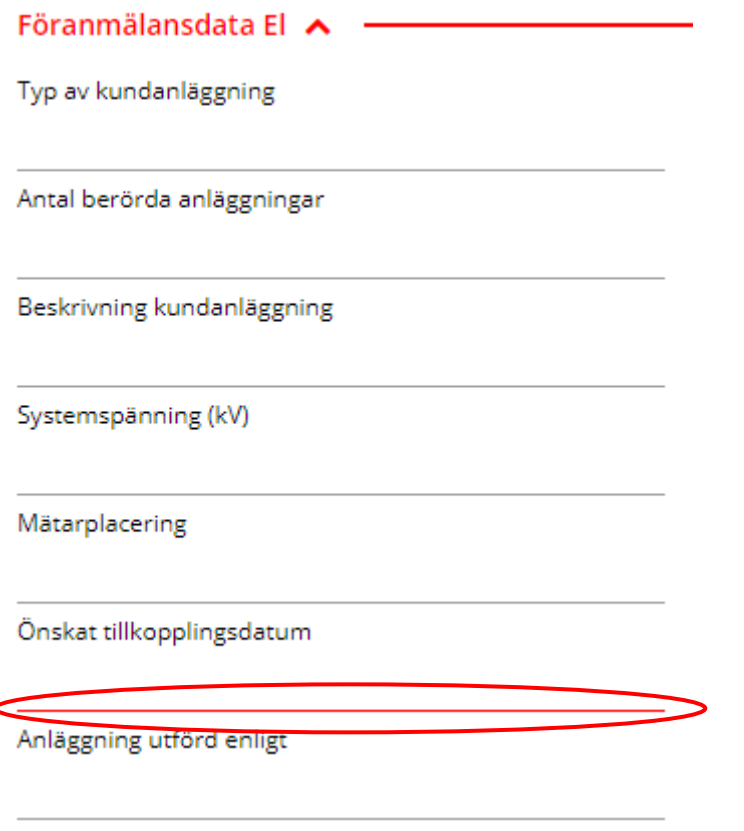

## Effektuppgift anger du genom att klicka på **Lägg till** (7)

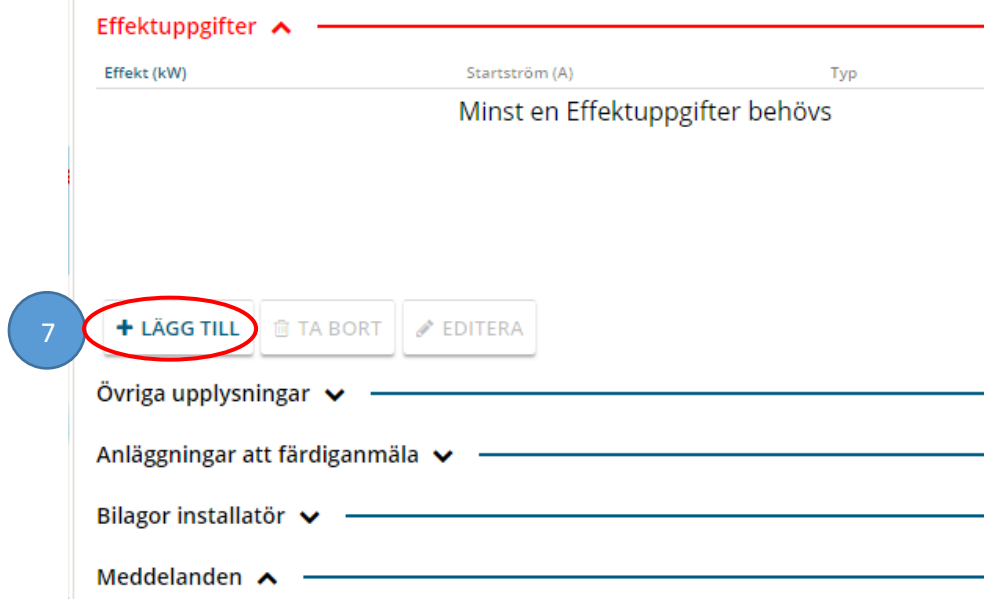

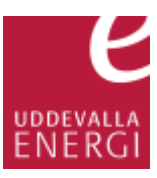

Lägg till en effektuppgift genom att klicka på raden märkt med **Typ** (8) och välj en effektuppgift ur listan.

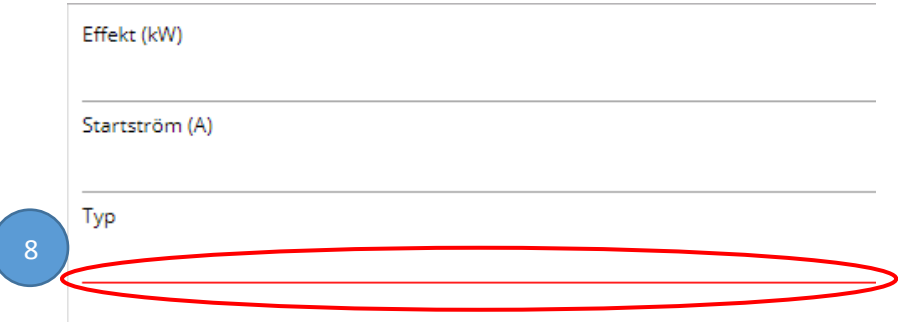

Klicka på **Lägg till** (9) längst ned i rutan

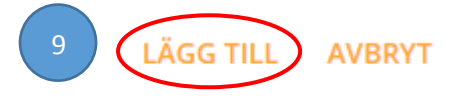

När alla fält är blå, klicka på **Spara och skicka in** (10) längst ned i rutan

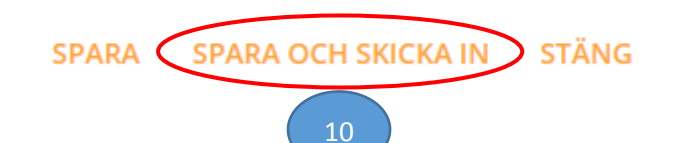

Klicka på **OK** (11) när bekräftelserutan dyker upp 0

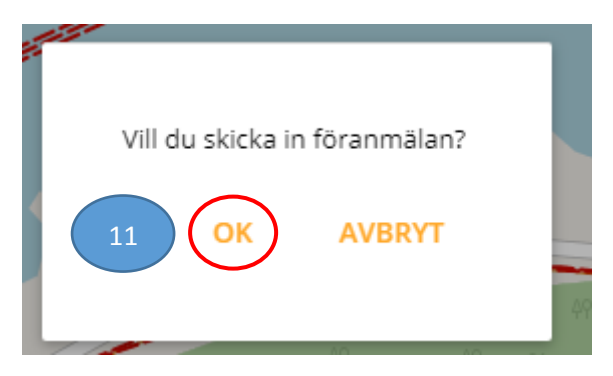